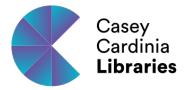

## How to use our Web Print service

- Save or download your file to your device
- Using a web browser, visit tinyurl.com/CCLwebprint
- Log in using your library card number and password
- Choose the "select file" option and upload your files
- Once processing has completed, you can go to any of our photocopiers,
  login and release your print job\*

<sup>\*</sup>Print credit required, available from Customer Service desk